## cisco.

## Verifying the Deployment of the Series 2 and Series 3 Media Player

First Published: 2018-07-10

Series 2 DMPS: DMP-2K and SV-4K Series 3 DMPs: CV-HD and CV-UHD

This module includes the following topics:

- Verifying the Series 2 and Series 3 Startup Sequence, page 53
- Startup Sequence Flow for the Series 2 and Series 3 Media Player, page 53

## Verifying the Series 2 and Series 3 Startup Sequence

Caution: Before you power on the Series 2 and Series 3 device for the first time, be sure that you have completed the following configuration and tasks:

- For initial deployment of a DMP-2K, be sure that:
  - No other accessories are attached to the DMP-2K.
  - You are using standard Category 5e or 6 cables up to 100 m in length.
- Switch configuration, including the required LLDP for proper PoE+ operation.
- DHCP server configuration.
- Firmware upload for your Cisco Vision Dynamic Signage Director release.
- Auto-registration settings for the Series 2 and Series 3 to properly provision its firmware.

When you have completed these deployment tasks, connect a new Series 2 and Series 3 device to the Cisco Vision Director network.

## Startup Sequence Flow for the Series 2 and Series 3 Media Player

Table 1 on page 54 provides a summary of the tasks and related information to deploy the Series 2 and Series 3 media player.

**Note:** The provisioning and registration process uses a random wait time to prevent large number of devices sending requests to the servers at the same time. As a result, the time for each Series 2 and Series 3 device to finish the startup sequence will be different.

Startup Sequence Flow for the Series 2 and Series 3 Media Player

Table 1 DMP Startup Task Sequence

| process. Do not interrupt. This can take several minutes.                                                                                                    | Startup Task                                                                                                   | TV Display:                                                                                                    |
|----------------------------------------------------------------------------------------------------|----------------------------------------------------------------------------------------------------|----------------------------------------------------------------------------------------------------|
| Err LED blinks for a short period (normal).  Note: If you have configured and enabled WiFi for a DMP, then the WiFi LED should be off.  DMP reboots.  Caution: During the initial provision process, or after factory reset, the DMP will reboot multiple times before completing the process. Do not interrupt. This can take several minutes.  Firmware upgrade message  (As applicable—Only after the Series 2 and Series 3 has been initially deployed)  Attempting Network Recovery  Attempting Network Recovery  Attempting Network Recovery  Attempting Network Recovery  Attempting Network Recovery  Attempting Network Recovery  Attempting Network Recovery  Attempting Network Recovery  Attempting Network Recovery  Attempting Network Recovery  Attempting Network Recovery  Attempting Network Recovery  Attempting Network Recovery  Attempting Network Recovery | DHCP server.  Note: If you have configured and enabled WiFi for a DMP, then an IP address is also acquired and | AUDIO:HDMI<br>SIZE:FULL<br>Wired: 192.168.1.24 (90.ac:)F03.96.68)                                                                                                    |
| Note: If you have configured and enabled WiFi for a DMP, then the WiFi LED will flash and then remain steady. The Eth LED should be off.  Caution: During the initial provision process, or after factory reset, the DMP will reboot multiple times before completing th process. Do not interrupt. This can take several minutes.  Firmware upgrade message  (As applicable—Only after the Series 2 and Series 3 has been initially deployed)  Current system version is out of date. Restart and update!                                                                                                    |                                                                                                    | ### TOMORROW starts here. CISCO  Wired: 192.168.1.24 (90:ac:3f:03:86:68)  WIFE: 90:ac:3f:03:75:41  X6K49L000025                                                                               |
| reset, the DMP will reboot multiple times before completing th process. Do not interrupt. This can take several minutes.  Firmware upgrade message  (As applicable—Only after the Series 2 and Series 3 has been initially deployed)  The following message appears if firmware upgrade is needed:  Current system version is out of date. Restart and update!                                                                                                    | Note: If you have configured and enabled WiFi for a DMP, then the WiFi LED will flash and then                 | Svr Peh µSD                                                                                                    |
| (As applicable—Only after the Series 2 and Series 3 has been initially deployed)  Current system version is out of date. Restart and update!                                                                                                    | DMP reboots.                                                                                                   | reset, the DMP will reboot multiple times before completing the                                                                                                    |
| 3 has been initially deployed) update!                                                                                                    | Firmware upgrade message                                                                                       | The following message appears if firmware upgrade is needed:                                                                                                    |
|                                                                                                    |                                                                                                    | update!  The device reboots to complete the upgrade process.  The TV repeats display of the screens for obtaining the IP address from DHCP server and contacting Cisco Vision Dynamic Signage |

Startup Sequence Flow for the Series 2 and Series 3 Media Player

Table 1 DMP Startup Task Sequence (continued)

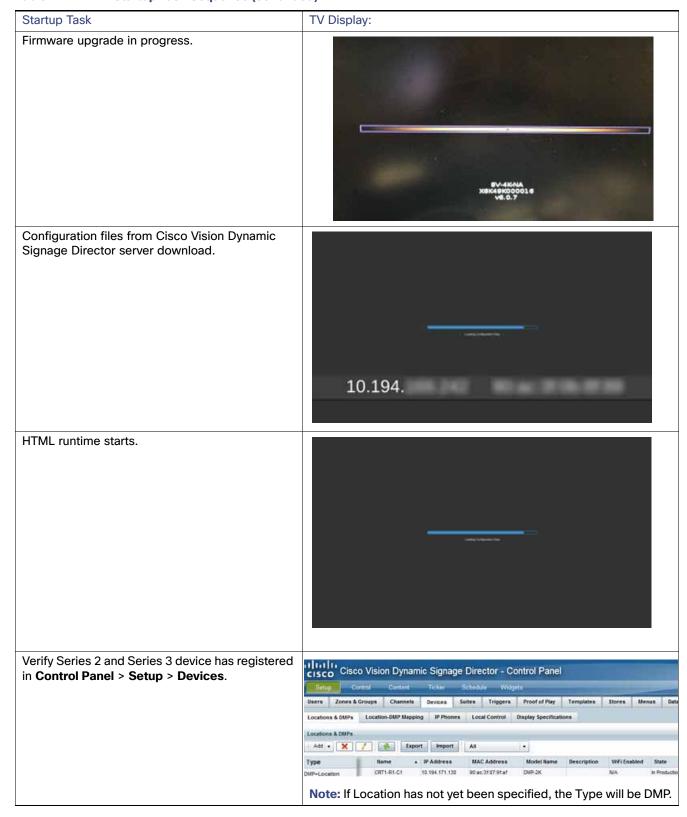

Verifying the Deployment of the Series 2 and Series 3 Media Player

Startup Sequence Flow for the Series 2 and Series 3 Media Player